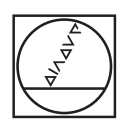

# **HEIDENHAIN**

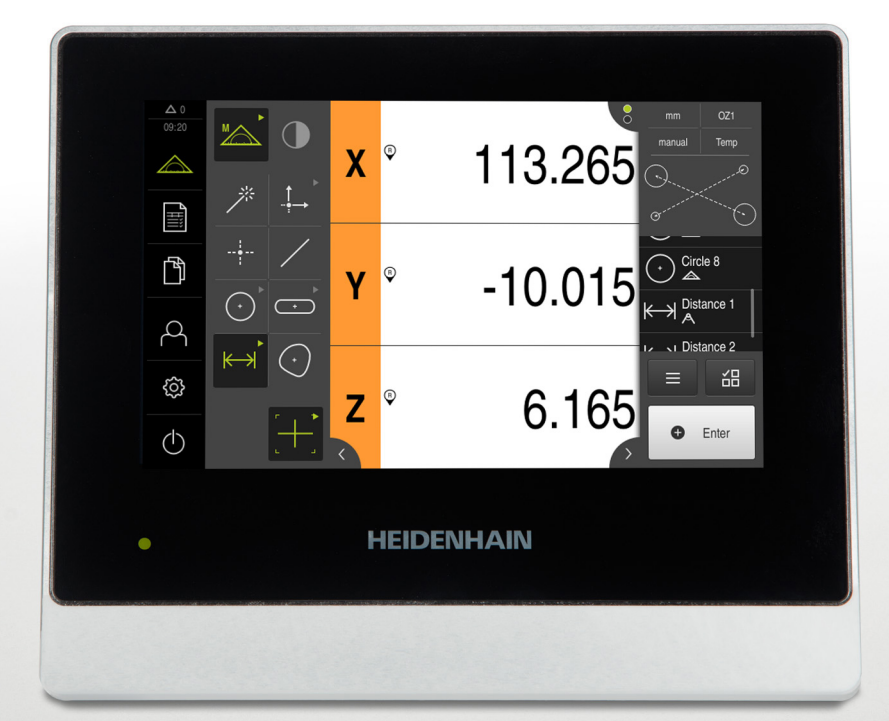

## **QUADRA-CHEK 2000**

Addendum

**Evaluation Unit 1235700.1.0.1**

**English (en) 11/2018**

## **1 Information about the Addendum**

### **1.1 Document category**

#### **Addendum**

These instructions are an **Addendum** to the Operation Instructions for the product. The Addendum

- has the highest reading priority of all documents and
- supplements or supersedes the contents of the Operating Instructions and, if applicable, of the Installation Instructions.

All other contents of the Operating Instructions and, if applicable, of the Installation Instructions retain their validity.

#### **Firmware changes**

Changes to the firmware of the device have been made that affect the contents of the Operating Instructions for the device.

In the following, you will find all of the changes and supplements for the current Operating Instructions with document ID 1246323-00-A-01.

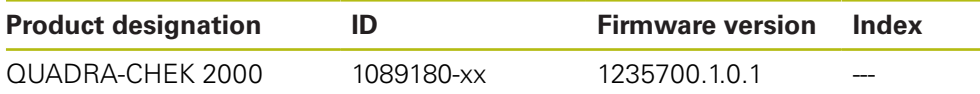

The ID label is provided on the back of the product. Example:

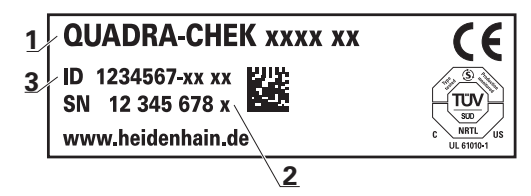

- **1** Product designation
- **2** Index
- **3** Part number (ID)

## **2 Changes to the chapter "Basic operation"**

## **2.1 Operating elements of the OED tool palette**

#### **Operating Instructions chapter affected: 6.8.3 "Measure Menu"**

The operating elements of the tool palette are available only if a software option is enabled. They are displayed only in the manual measuring function if optical edge detection is activated.

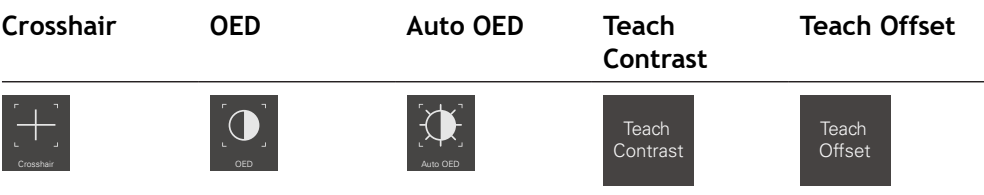

## **2.2 OED measuring tools**

#### **Operating instructions chapter affected: 6.13 "Using measuring tools"**

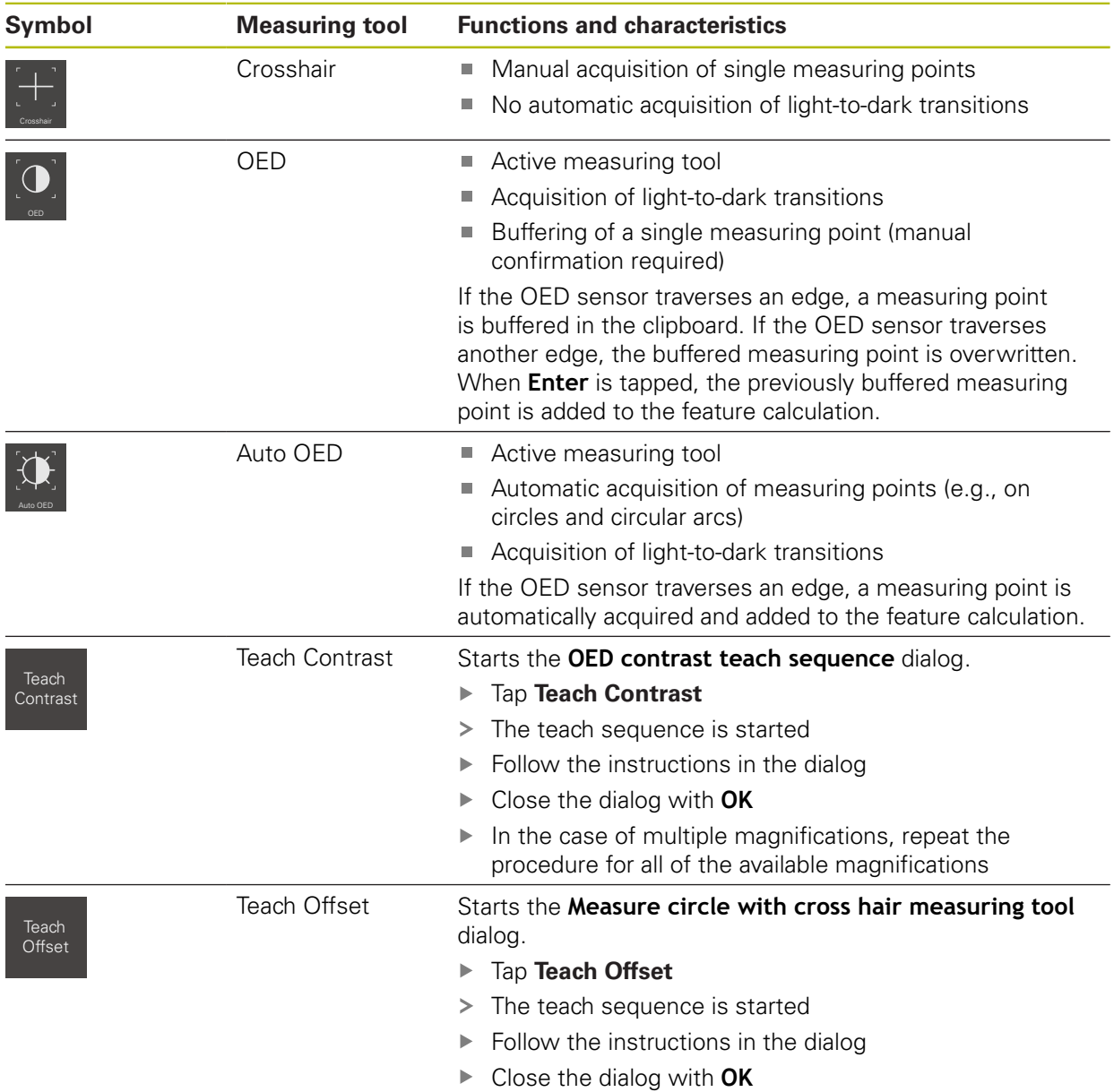

## **3 Changes made to the "Settings" chapter**

### **3.1 Encoder**

**Operating Instructions chapter affected: 15.7.8 "Encoder"**

#### Path: **Settings** ► **Axes** ► **X, Y ...** ► **Encoder**

#### **Settings for encoders with interfaces of the types 1 V<sub>PP</sub>, TTL, and 11 μA<sub>PP</sub>**

The following settings supplement the settings in the Operating Instructions.

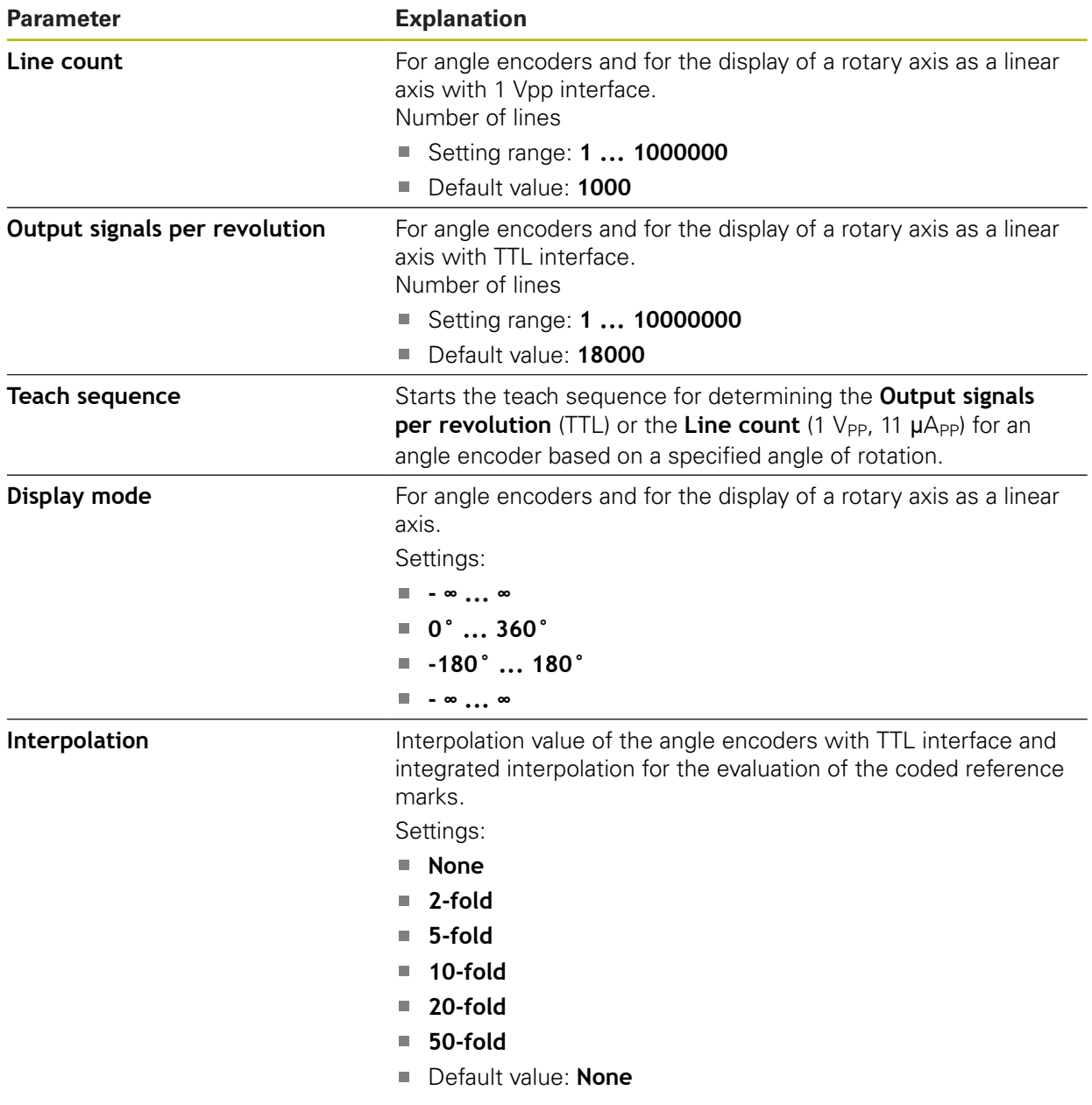

## **HEIDENHAIN**

**DR. JOHANNES HEIDENHAIN GmbH** Dr.-Johannes-Heidenhain-Straße 5 **83301 Traunreut, Germany** +49 8669 31-0  $FAX$  +49 8669 32-5061 E-mail: info@heidenhain.de

**Technical support**  $\sqrt{49866932}$ -1000 **Measuring systems**  $\textcircled{2}$  +49 8669 31-3104 E-mail: service.ms-support@heidenhain.de **NC support**  $\text{R} \rightarrow 49\,8669\,31-3101$ E-mail: service.nc-support@heidenhain.de **NC programming** +49 8669 31-3103 E-mail: service.nc-pgm@heidenhain.de **PLC programming** <sup>**e** +49 8669 31-3102</sup> E-mail: service.plc@heidenhain.de **APP programming**  $\circledcirc$  +49 8669 31-3106 E-mail: service.app@heidenhain.de

**www.heidenhain.de**